# **HISTORY UNFOLDÉD** US NEWSPAPERS AND THE HOLOCAUST

# TEACHING **HISTORY**  UNFOLDED A Step-by-Step Guide

1. Create a History Unfolded Account

[newspapers.ushmm.org/auth/register](https://newspapers.ushmm.org/auth/register)

High school students in Staunton, Virginia, search for articles to add to the History Unfolded database. *US Holocaust Memorial Museum*

#### 2. Understand the Project

History Unfolded asks students, teachers, and history buffs throughout the United States to consider what was possible for Americans to have known about the Holocaust as it was happening and how Americans responded. Participants look in local newspapers for news and opinion pieces about specific Holocaust-era events that took place in the United States and Europe, then submit their findings to a national database. History Unfolded raises questions for scholars and will inform the Museum's initiative on Americans and the Holocaust.

- A. See the "[For Educators](https://newspapers.ushmm.org/about/teacher-resources)" page of the History Unfolded website for a list of educational resources, including [a lesson plan](https://newspapers.ushmm.org/pdf/HistoryUnfolded_Lesson_Plan.pdf) and [teacher testimonials](https://newspapers.ushmm.org/blog/category/teachers/).
- B. Browse the [events to research](https://newspapers.ushmm.org/events/events-all?from=global-nav). We are currently accepting articles only on these topics.
- C. Select one "event module" from that page. Familiarize yourself with the module format. Each event module includes information to guide student research. These include the event description, keywords to search, and "dates to check." We will consider articles related to the event published on or close to these dates.

#### 3. Find Newspaper Collections for Your Students to Search

Students tell us that searching in newspapers from their own community "is cool." Therefore, we encourage you to identify local newspaper collections in your area that have not yet been searched. You may want to access newspapers on microfilm, online, or in a combination of both formats.

A. Contact your local librarian or archive staff for help locating newspapers in your area. [Our list of newspaper archives](https://newspapers.ushmm.org/organization) is not comprehensive. Your local library, archive, or historical society is likely to have access to local newspaper collections not included in our "[Find a Newspaper Archive](https://newspapers.ushmm.org/organization)" directory.

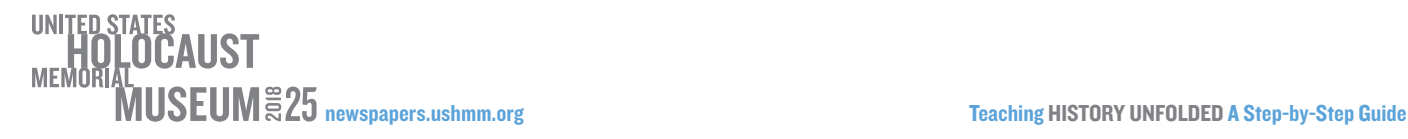

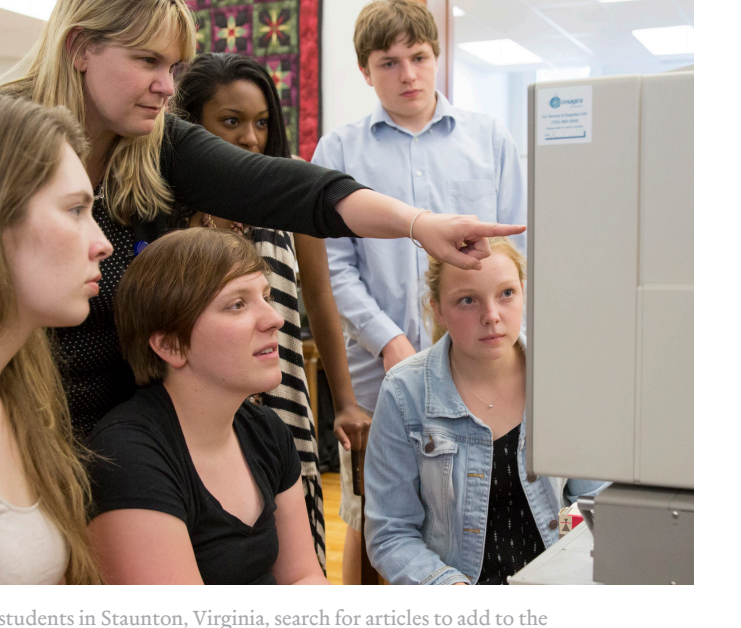

- C. We do not accept duplicate submissions (articles already uploaded to our site.) Cross-reference available resources with the articles other citizen historians have already uploaded to the History Unfolded website. Click on "Menu" and "[Explore User Research](https://newspapers.ushmm.org/search?from=global-nav)." Search by your state. You may include additional parameters, such as newspaper name and/or historical event.
- D. If you are unable to easily access a local community newspaper for research, you may choose to search in another newspaper from your state or elsewhere.

# 4. Try it Yourself

- A. Select a newspaper and an event to research (such as [Germany Annexes Austria](https://newspapers.ushmm.org/events/germany-annexes-austria) or [Kristallnacht](https://newspapers.ushmm.org/events/anti-jewish-riots-convulse-german-reich-kristallnacht)). If you find a relevant article, take a full-page screenshot or photo of the page on which it appears.
- B. Go to "Menu" and then "[Submit Research.](https://newspapers.ushmm.org/article/create/home?from=global-nav)" Click "Submit An Article." Follow steps 1–5.
- C. Tips to help your students with issues we see frequently in submissions:
	- $\blacksquare$  For step 2, if students search in an online archive, they should enter the online archive URL as the homepage of the archive (i.e., <http://nyshistoricnewspapers.org/>.)
	- We do NOT accept articles from *The New York Times*. Laurel Leff extensively researched the paper's coverage for her 2005 book *Buried by the Times*.
	- For step 3, ensure that students include a byline if there is one, such as  $(AP)$  for Associated Press. Here are some [tips for how students can identify and record bylines](https://newspapers.ushmm.org/blog/2017/09/12/what-exactly-are-bylines/).
	- For step 4, make sure students know that we are asking for an image (a high-resolution JPEG preferred) of the *entire newspaper page* on which the article appears or begins. The newspaper name, issue date, page number, and article headline should be present in the image.
	- $\blacksquare$  Under step 5, if students consulted an online archive, have them enter the full URL of the article in the comment box as "Link to article: \_\_\_\_\_\_\_\_\_\_\_\_." For example, "Link to article: [http://nyshistoricnewspapers.org/lccn/](http://nyshistoricnewspapers.org/lccn/sn84031165/1933-11-20/ed-1/seq-6/)   [sn84031165/1933-11-20/ed-1/seq-6/](http://nyshistoricnewspapers.org/lccn/sn84031165/1933-11-20/ed-1/seq-6/)."

# 5. Create a Group for Your Class

- A. [Create your group](https://newspapers.ushmm.org/profile/group/new)(s) with a clear, unique name ("Mr. Schmalz Monticello High School Period 1" is better than "World History Period 1").
- B. Have students create their own History Unfolded accounts, and join your group by clicking on "Menu" and "My Profile" and then "Join a Group" under "Groups."
- C. Track student progress during their research by going to "Menu," "My Profile," and then "View My Groups."

# 6. Contact Us

Contact Eric Schmalz, the History Unfolded community manager, at [eschmalz@ushmm.org](mailto:eschmalz%40ushmm.org?subject=) or 202.382.0211

- $\blacksquare$  If you have any questions
- To let him know when you are planning to do the project
- $\blacksquare$  To share student reflections, photos, or videos

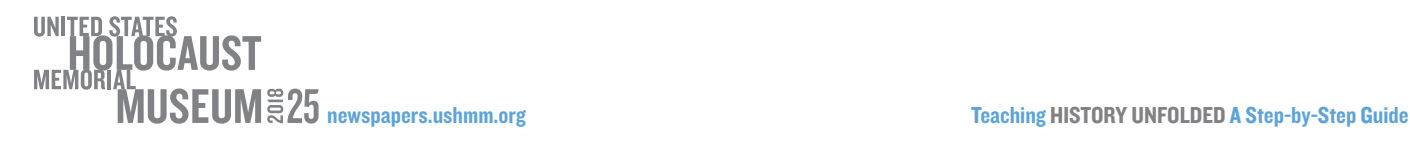

#HistoryUnfolded f 90